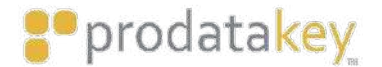

Bill's Office

Little Dealers Lobby Ertrance **Parking Garage** C Symmission Vaintouse

 $\begin{tabular}{ll} \bf{B} & \bf{B} \\ \bf{B} & \bf{B} \\ \bf{B} & \bf$ 

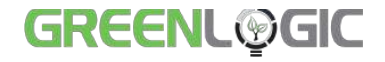

## PDK App Residential Guide

lo

Mobile App User Guide

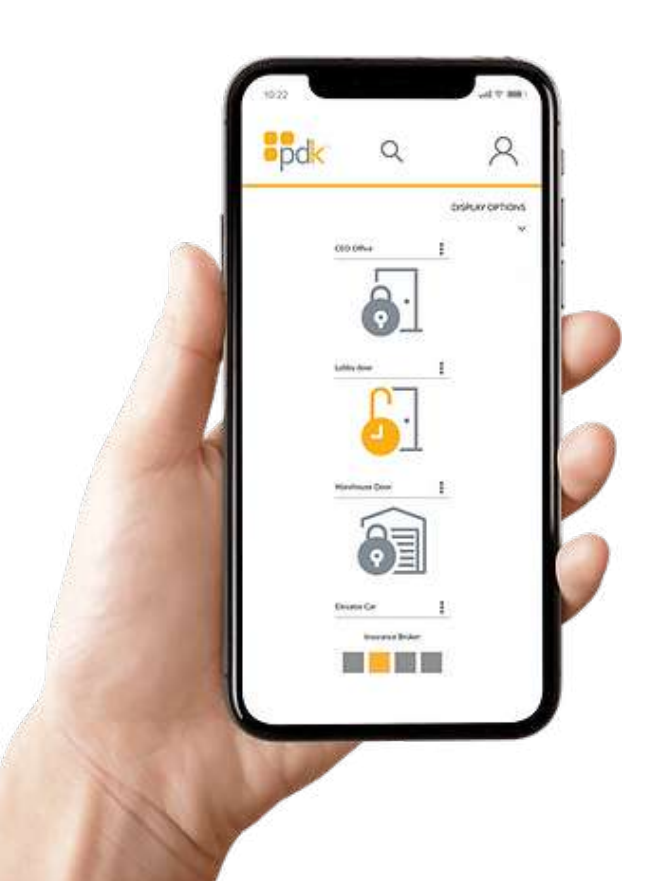

### Welcome to the PDK App Residential Guide!

Here's a step-by-step guide to help you navigate through the PDK App and make the most of its features.

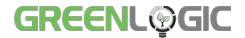

### Table of Contents

- **03** Installing the PDK App
- **04 Setting Up Your Account**
- **05** Navigating the App
- **06 Accessing Your Locations**
- **07 Account Management**
- 10 When Installed on the Property
- 11 Thank You

**GREENL**OGIC

### Installing the PDK App

#### Download and Install

PDK app residential guide is available for download on Google Play
and the App Store.

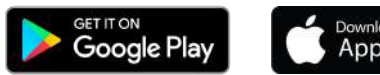

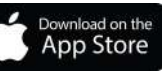

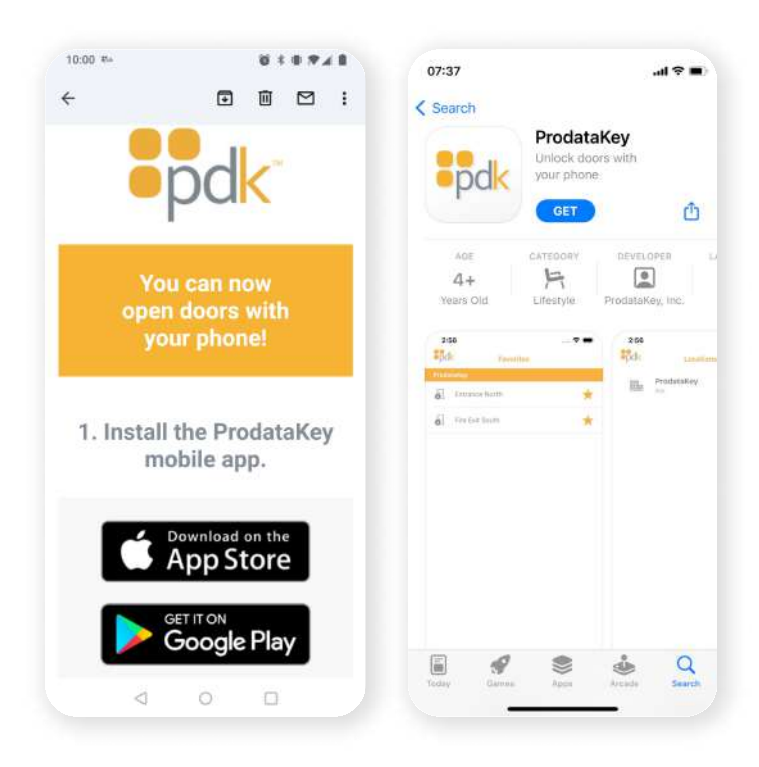

### Setting Up Your Account

#### Email Verification

- After installation, check your email on the device where the app is installed.
- Look for an email titled "Your ProdataKey Credential is Ready" and follow the provided instructions.

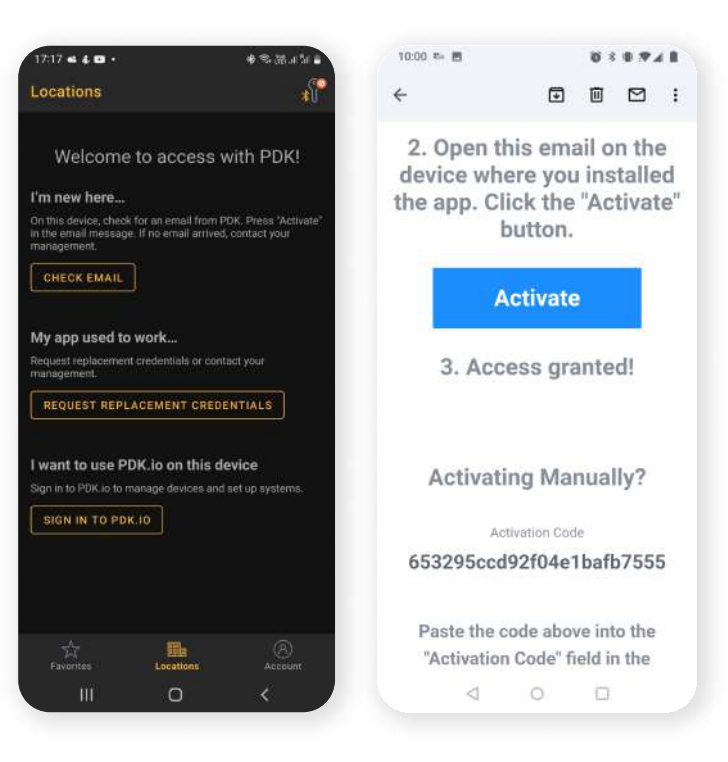

**GREENL**OGIC

### Navigating the App

#### Access Points

> Once your access is granted, open the PDK app to view available access points.

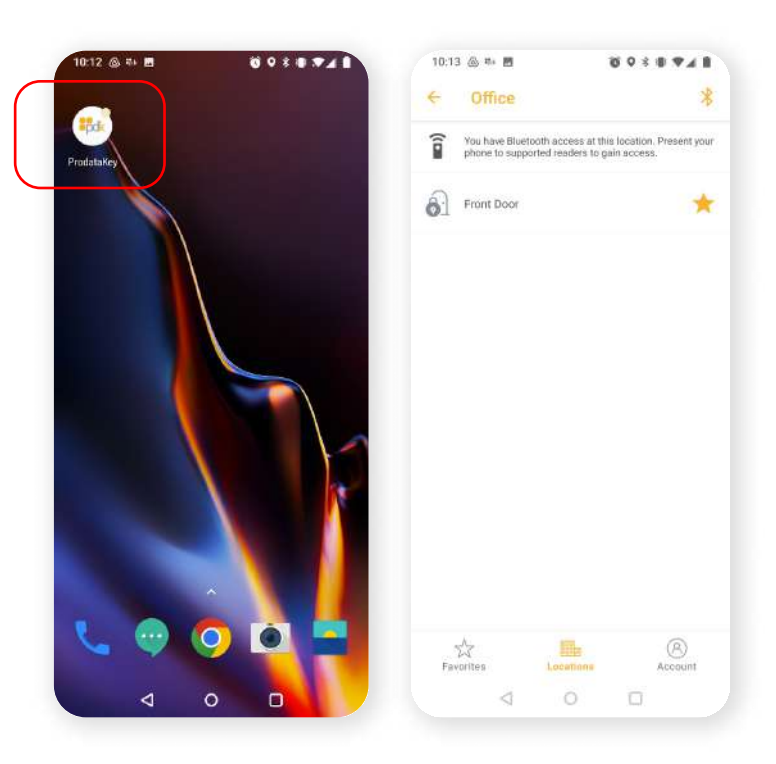

### Accessing Your Locations

#### Bluetooth Activation

• If your initial app activation didn't enable Bluetooth access, kindly request Bluetooth activation from your operator.

#### Remote Access

- To remotely open a door, press and hold on the desired access location within the app.
- For convenience, you can mark frequently used access locations as "favorites."

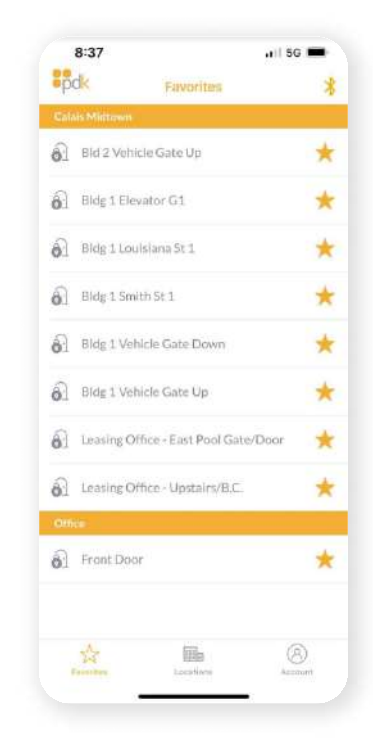

**GREENL<sup>@</sup>GIC** 

### Account Management

Upon accessing the "Account" section, you'll be presented with a list showcasing various features:

### 1. Credentials

• View a comprehensive list of credentials assigned to your account.

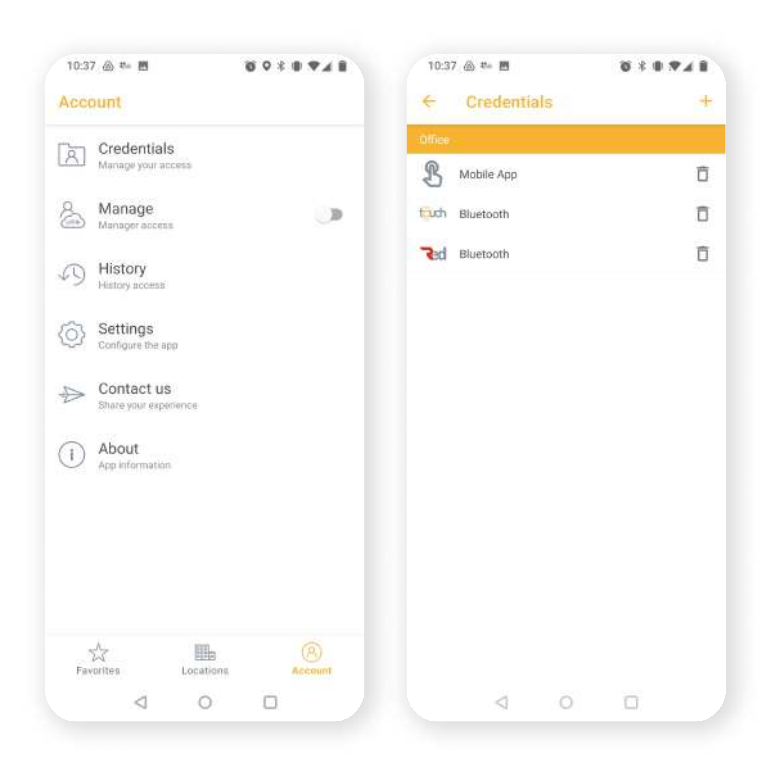

#### 2. Manage  $\rightarrow$  Manager Access

• Toggle to allow other managers to oversee community access points. You'll need your pdk.io credentials to activate manager features.

#### 3. Access History

• Review a detailed history of access points and requested permissions.

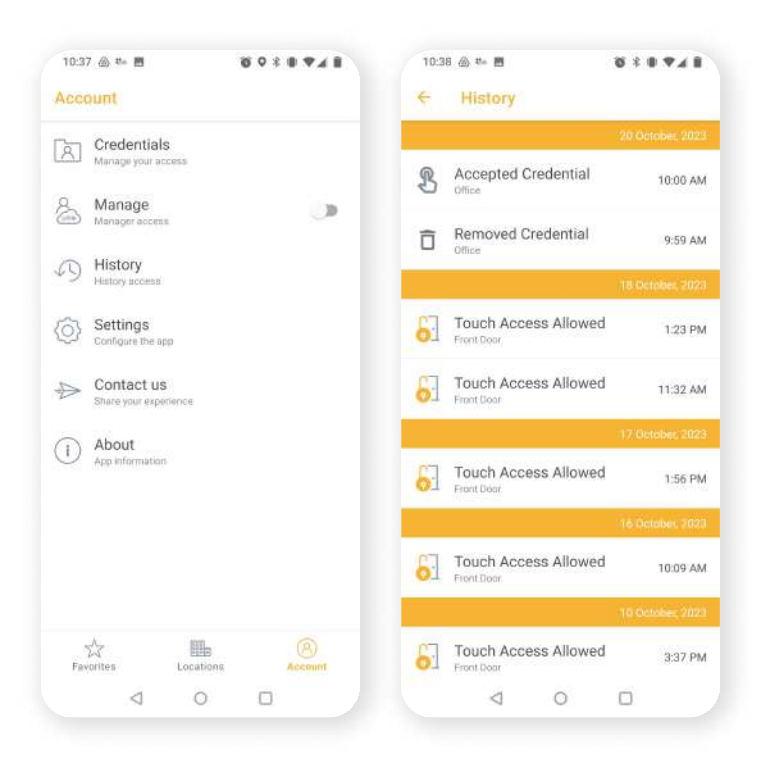

### 4. Settings

• Adjust and customize your Bluetooth unlock range, ensuring secure scanning at each location

#### 5. Support

• For queries or assistance, navigate to the "Contact Us" section within the app and fill out the provided form

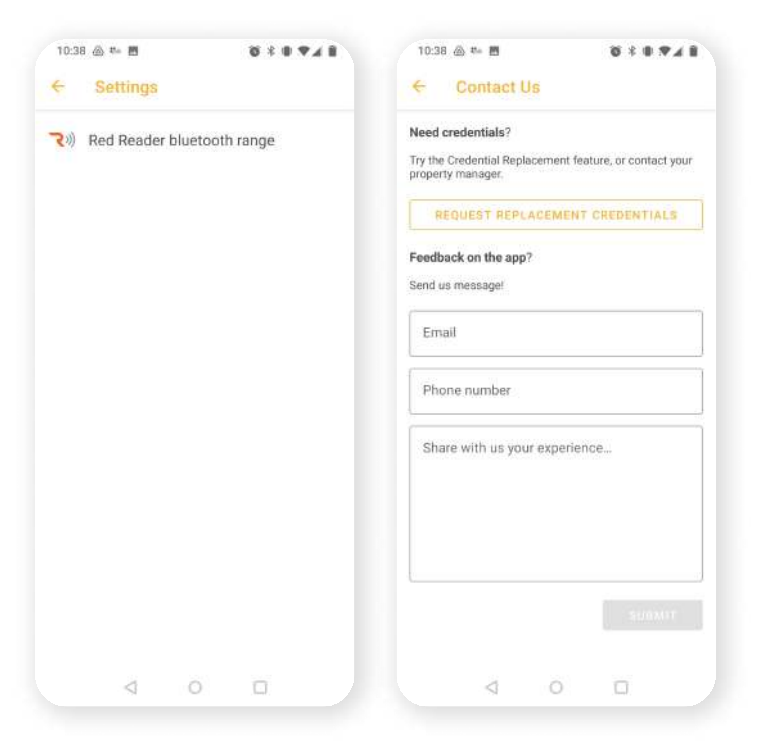

### When Installed on the Property

### Using a Fob

• For quick access, scan your key fob or Bluetooth device whenever you encounter a designated reader.

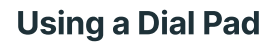

- When presented with a Keypad reader, you have two options:
- 6.1. Scan your fob or Bluetooth device.
- 6.2. Enter the entry code as provided by the management.

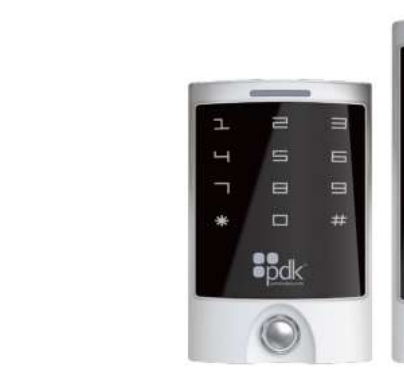

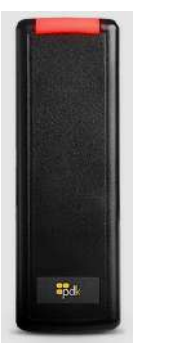

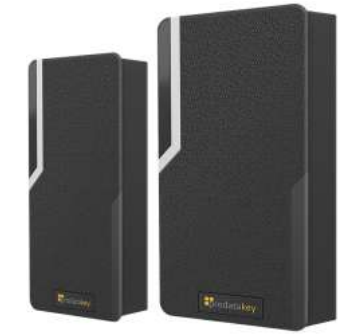

### Thank You!

Thank you for choosing the PDK App for your residential access needs. We're committed to ensuring a seamless and secure experience. If you have any questions or require further assistance:

- For Greenlogic support, please contact us at [support@greenlogicelectric.co](mailto:support@greenlogicelectric.com)m
- For PDK support, reach out to [support@prodatakey.co](mailto:support@prodatakey.com)m

# **GREENL@GIC**<br>Helping Secure a Brighter Future

Office: +1 713-489-2252 support@greenlogicelectric.com  $\odot$ 5200 Mitchelldale Suite E14, Houston, TX 77092  $\odot$ www.gogreenlogic.com⊕ lin രി